# **Postgresql Operator 资产文档**

### **一、资产基本介绍**

#### **资产简介**

**PostgreSQL** 是一种非常先进的对象-关系型数据库管理系统(ORDBMS),目前功能最强大,特 性最丰富和最先进的自由软件数据库系统。 有些特性甚至连商业数据库都不具备。 这个起源于伯 克利(BSD)的数据库研究计划目前已经衍生成一项国际开发项目,并且有非常广泛的用户。

主要应用场景是:关系型数据库和复杂数据对象处理。

PostgreSQL 主要特征如下:

- **· 函数**: 通过函数, 可以在数据库服务器端执行指令程序。
- 索引: 用户可以自定义索引方法, 或使用内置的 B 树, 哈希表与 GiST 索引。
- **触发器**:触发器是由 SQL 语句查询所触发的事件。如:一个 INSERT 语句可能触发一个检查 数据完整性的触发器。触发器通常由 INSERT 或 UPDATE 语句触发。 多版本并发控制: PostgreSOL 使用多版本并发控制 (MVCC, Multiversion concurrency control) 系统讲行 并发控制,该系统向每个用户提供了一个数据库的"快照",用户在事务内所作的每个修改, 对于其他的用户都不可见,直到该事务成功提交。
- 规则: 规则 (RULE) 允许一个查询能被重写, 通常用来实现对视图 (VIEW) 的操作, 如插 入(INSERT)、更新(UPDATE)、删除(DELETE)。
- **数据类型**:包括文本、任意精度的数值数组、JSON 数据、枚举类型、XML 数据等。
- 全文检索: 通过 Tsearch2 或 OpenFTS, 8.3 版本中内嵌 Tsearch2。
- NoSQL: ISON, ISONB, XML, HStore 原生支持, 至 NoSQL 数据库的外部数据包装器。
- 数据仓库: 能平滑迁移至同属 PostgreSOL 生态的 GreenPlum, DeepGreen, HAWK 等, 使用 FDW 进行 ETL。

PostgreSQL Operator 可以在 Kubernetes 平台上一键部署一个高可用的 PostgreSQL 集群, 同 时集成时速云公有云 PaaS 平台的运维功能, 实现对 PostgreSQL 集群的自动化运维。

#### **核心能力**

- 隐藏了高可用部署的复杂性:提供高可用模式,适合生产环境使用。
- 通过自动化 Opeartor 生命周期管理简化运维工作:通过内置的 OLM(Operator Lifecycle Management)框架,实现 Operator 的全生命周期自动化管理,大大简化了 Operator 运维 工作。
- 无缝集成时速云公有云 PaaS 平台的存储供给与出口代理能力:创建 PostgreSQL 集群前服 务无需提前准备集群存储,可以直接使用云原生应用平台提供的动态存储供给能力;集群创建 完成后,可以轻松通过PaaS 平台提供的出口代理功能将集群暴露给外部访问。
- 常见运维操作完全自动化:支持集群的自动化备份(手动、定时)、恢复、扩容。
- 。企业级安全支持: 所有镜像经过安全加固, 通过镜像安全扫描。
- 完善的集群监控支持:支持查看集群的监控、日志、事件、审计信息,同时可以对集群设置告 警策略,大大缩短了集群问题的发现、排查时间。
- 支持跨区高可用。
- 支持 PostgreSQL 自身性能监控。
- **资产镜像安全扫描结果**

CatalogSource 镜像: dev-registry.tenxcloud.com/system\_containers/daas-postgresqlregistry:1.0.0 | 91ea3bf67a9d

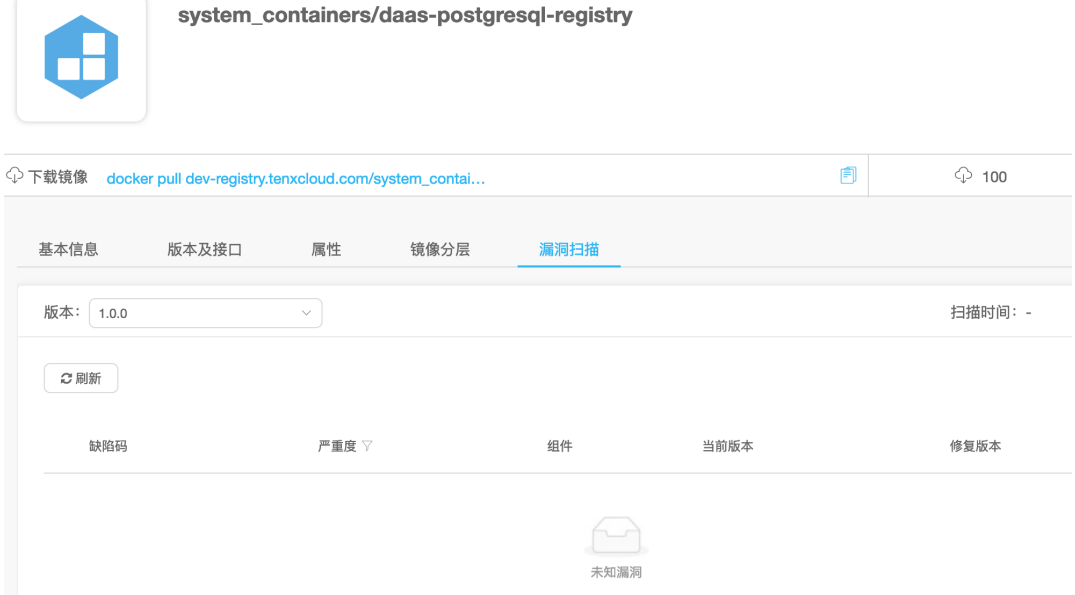

- Olm-bundle 镜像: dev-registry.tenxcloud.com/system\_containers/postgresql-operatorbundle:1.0.0 | 3abae490094c
- Operator 镜像:dev-registry.tenxcloud.com/system\_containers/postgresoperator:v1.5.0-fp1 | 3be7d915fefe
- pg 相关镜像:
	- dev-registry.tenxcloud.com/system\_containers/pgadmin4:4.24 | c520f7001785
	- dev-registry.tenxcloud.com/system\_containers/spilo-12:1.6-p5 | eccace51ad27
	- dev-registry.tenxcloud.com/system\_containers/pgbouncer:master-9 | 9dc85335bda6
	- dev-registry.tenxcloud.com/system\_containers/logical-backup:master-58 | 9dc85335bda6

## **二、应用场景**

#### **互联网电商**

PostgreSQL 在互联网应用高并发场景下具有较高稳定性,并且所有操作都可以在 SQL 中完成, 无需来回进行数据导入,提高开发效率。

#### **位置应用系统**

PostgreSQL 支持 PostGIS 插件, PostGIS 提供如下空间信息服务功能: 空间对象、空间索引、空 间操作函数和空间操作符,非常适合位置应用类产品。

#### **信息系统**

PostgreSQL支持更复杂的数据类型,并且能够自定义数据类型。可将不常用的数据转存到 OBS 云 存储,节省存储成本和主机空间。

#### **金融保险系统**

PostgreSQL使用多版本并发控制(MVCC),保证数据一致性,主备实例数据同步复制实现数据 双保险,确保数据不丢失,并且配合 OBS 实现存储空间扩展,将冷数据转存到 OBS 中, 进一步节 省历史数据存储成本。

## **三、资产购买流程(补充注册、充值)**

- **在"云市场"中查询需要购买的资产**
- **查看资产详情**
- **购买资产**: 在资产详情中点击"购买"
	- 阅读《云原生应用市场用户协议》,同意后勾选"我已阅读并同意..."确认
	- 点击"支付"
- **查看已购资产**:购买资产后会自动跳转到"已购资产"页面显示被购买的资产

### **四、资产部署指南**

- **添加 PostgreSQL CatalogSource**
	- 目前需要管理员进入后台手动创建 CatalogSource,样例 catsrc.yaml 其中 namespace 按需 修改:

```
apiVersion: operators.coreos.com/v1alpha1
kind: CatalogSource
metadata:
 name: daas-registry-postgresql
  namespace: one
spec:
  displayName: tenxcoud registry
  image: 192.168.2.110/system_containers/daas-postgresql-registry:1.0.0
  publisher: TenxCloud
  sourceType: grpc
  updateStrategy:
   registryPoll:
      interval: 45m
```

```
## 安装 PostgreSQL CatalogSource
[root@press2 ~]# kubectl apply -f catsrc.yaml
## 查看创建好的 CatalogSource
[root@press2 ~]# kubectl -n one get catsrc | grep PostgreSQL
daas-registry-postgresql tenxcoud registry grpc TenxCloud
47h
## 创建好的 CatalogSource 会自动创建对应的 pod
[root@press2 ~]# kubectl -n one get po | grep postgresql
daas-registry-postgresql-jd6wq
1/1 Running 0 48m
```
- **查询购买的 PostgreSQL Operator**
	- 在容器云--交付中心--Opeartor Hub 里搜索 " PostgreSQL Cluser Operator"

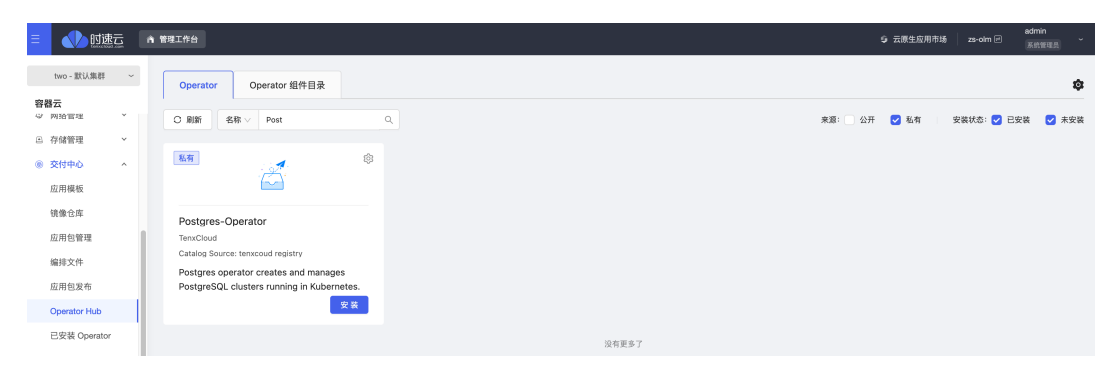

#### **安装 PostgreSQL Operator**

点击"安装"

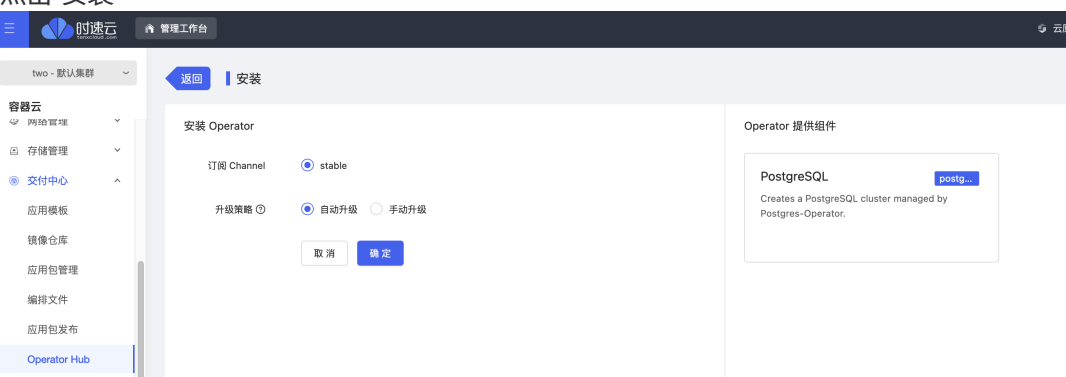

- 订阅 Channel: 一个 Channel 中可以包含一个或多个 Operator 版本
- 升级策略: 后续资产提供商有新 Operator 版本推送到该 Channel 后, 有两种升级策 略:
	- 自动升级: 自动升级到 Channel 中新的版本
	- 手动升级: 需要手动确认后, 才能升级到 Channel 中新的版本
- 点击"确定":自动跳转到已安装 Operator 菜单

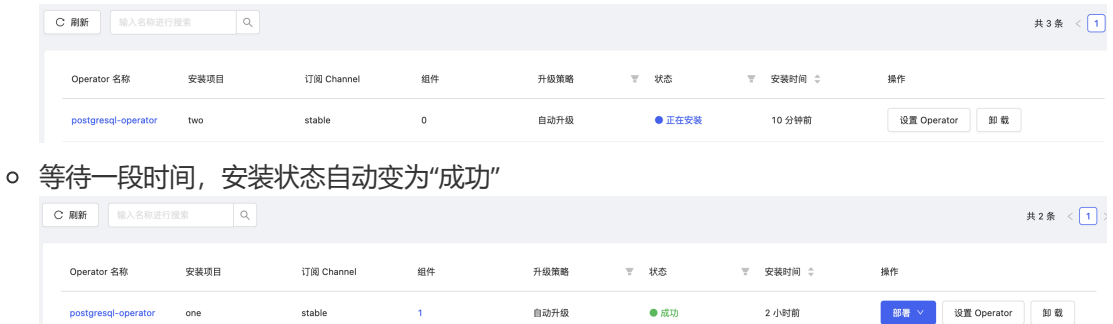

点击 Operator 名称,进入 Operator 详情

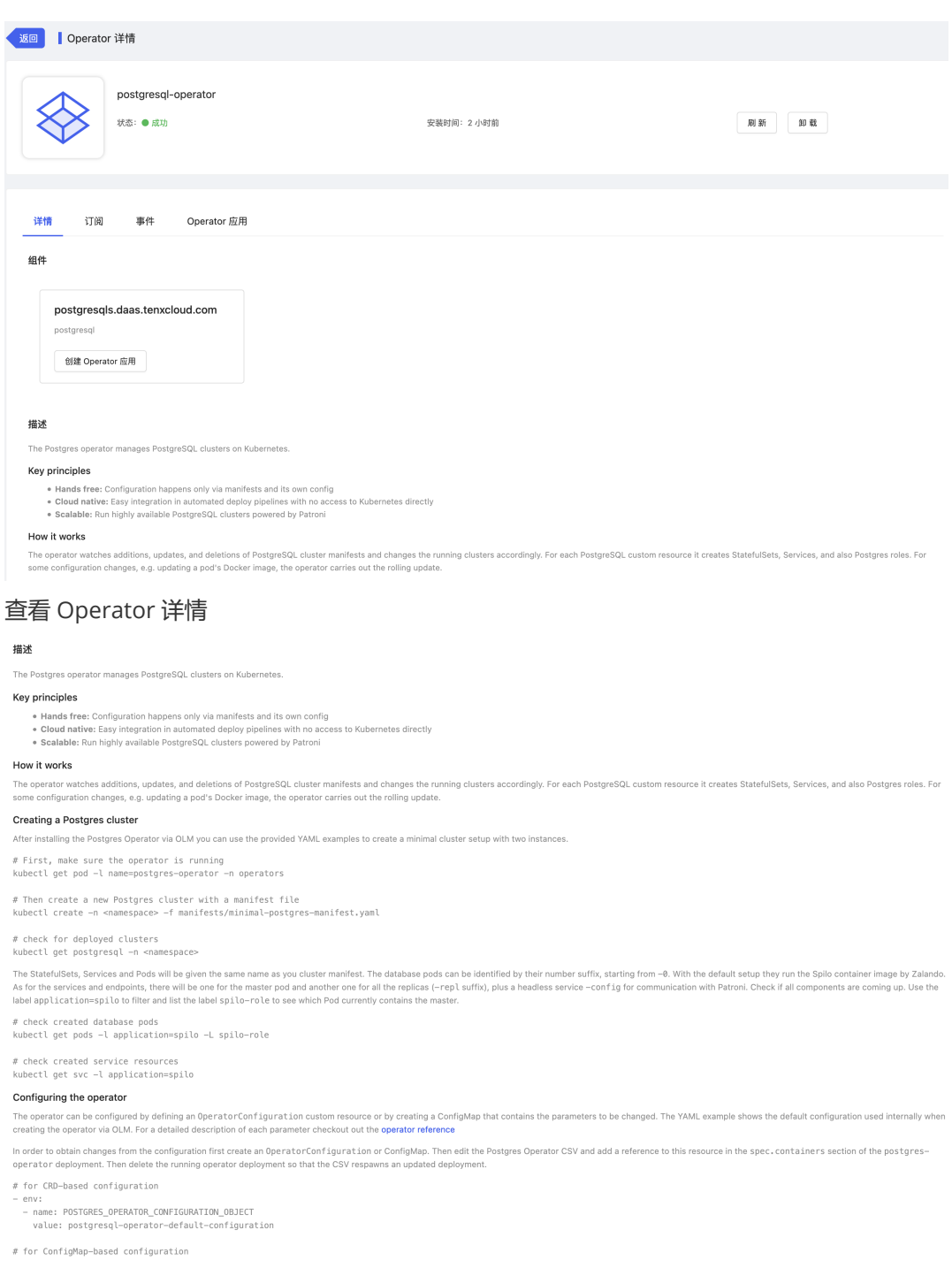

### **创建 PostgreSQL 集群**(补充界面部署方式)

 $\circ$ 

- PostgreSQL Operator 部署完成后,可以从三个地方创建 PostgreSQL 集群:
	- 从 PostgreSQL Operator 列表

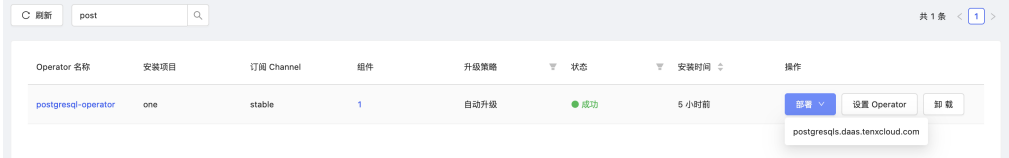

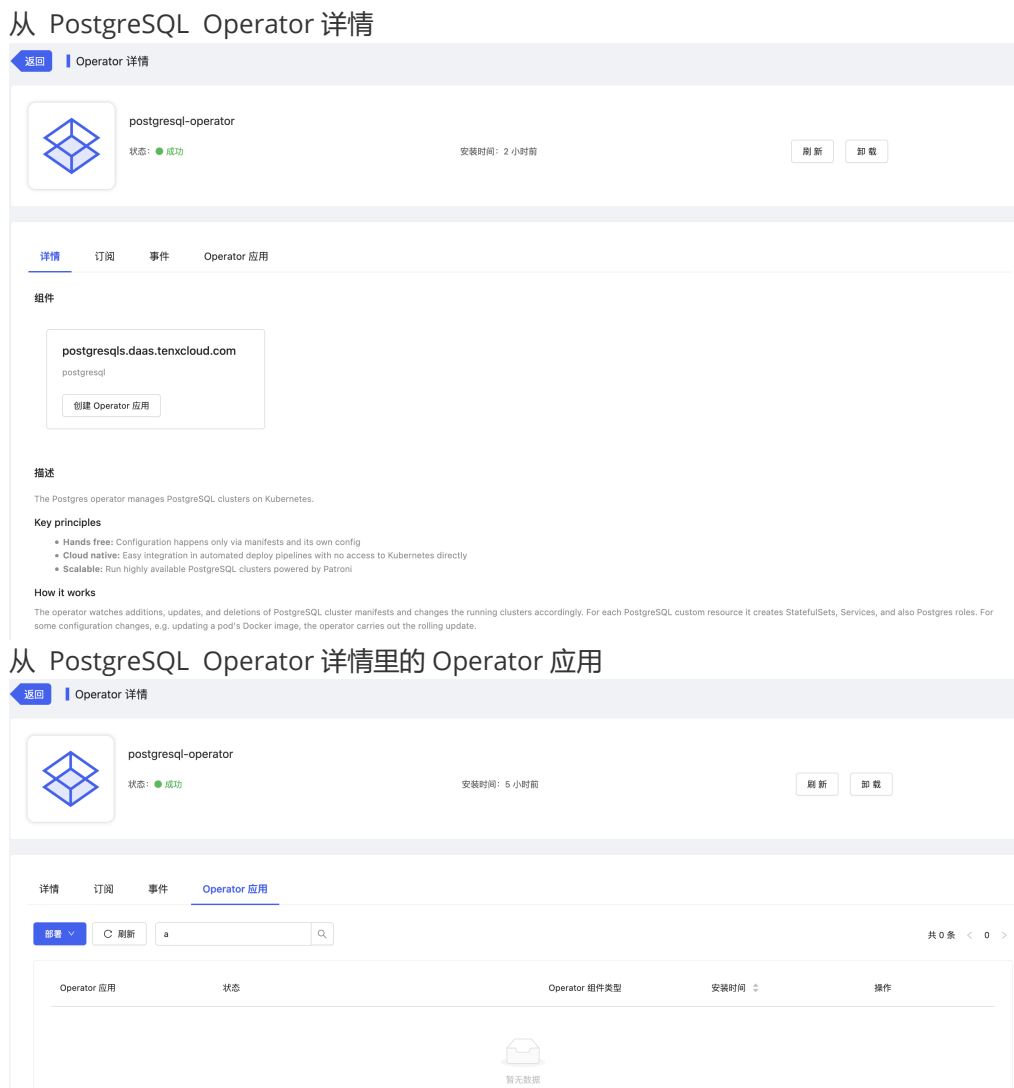

- 创建 PostgreSQL 集群
	- 首先必须要先手动创建一个 configmap 配置文件
		- 在"容器云--服务配置--普通配置"中可以"创建配置组"如 one-pg-olm:

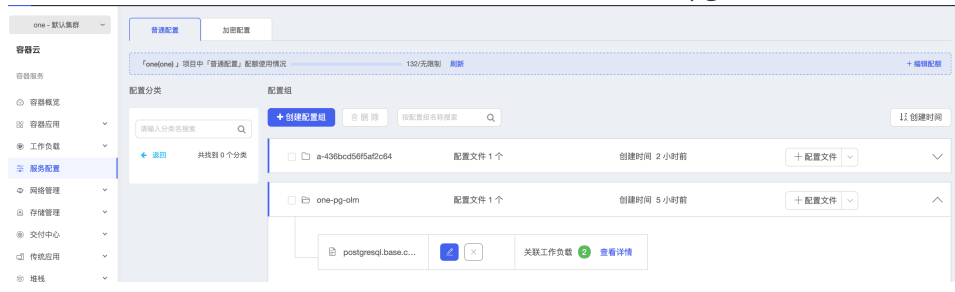

#### ■ 点击"+配置文件",填写集群高级配置,填写内容参考如下配置:

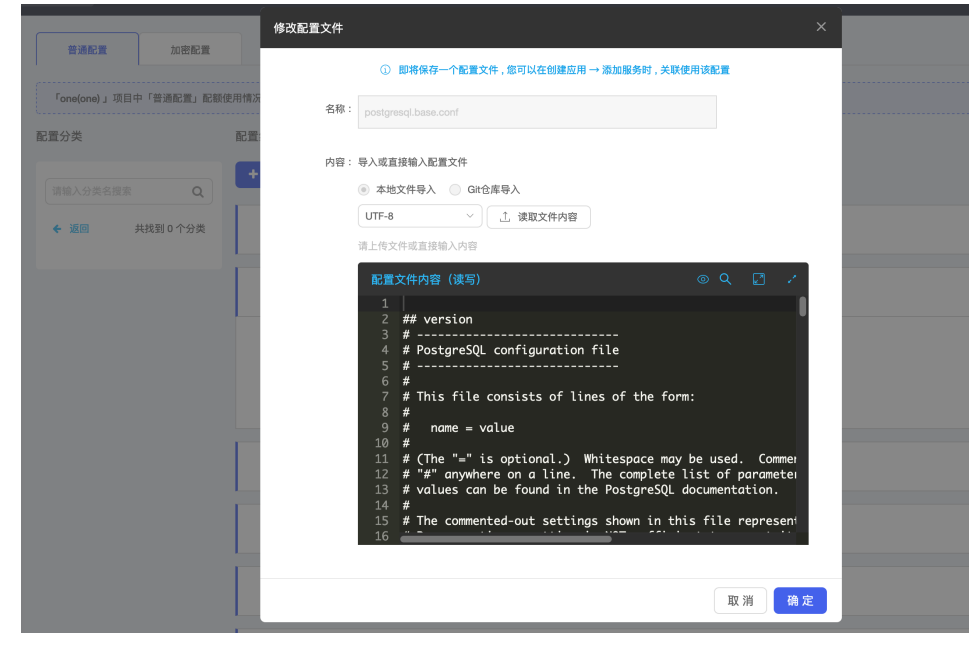

■ 参考高级配置如下(一般无需修改):

## version # ----------------------------- # PostgreSQL configuration file # ----------------------------- # # This file consists of lines of the form: # # name = value # # (The "=" is optional.) Whitespace may be used. Comments are introduced with # "#" anywhere on a line. The complete list of parameter names and allowed # values can be found in the PostgreSQL documentation. # # The commented-out settings shown in this file represent the default values. # Re-commenting a setting is NOT sufficient to revert it to the default value; # you need to reload the server. # # This file is read on server startup and when the server receives a SIGHUP # signal. If you edit the file on a running system, you have to SIGHUP the # server for the changes to take effect, run "pg\_ctl reload", or execute # "SELECT pg\_reload\_conf()". Some parameters, which are marked below, # require a server shutdown and restart to take effect. # # Any parameter can also be given as a command-line option to the server, e.g., # "postgres -c log\_connections=on". Some parameters can be changed at run time

```
# with the "SET" SQL command.
#
# Memory units: kB = kilobytes Time units: ms =
milliseconds
# MB = megabytes s =
seconds
# GB = gigabytes min =
minutes
# TB = terabytes h = hours
# d = days
#--------------------------------------------------------------
----------------
# FILE LOCATIONS
#--------------------------------------------------------------
----------------
# The default values of these variables are driven from the -D
command-line
# option or PGDATA environment variable, represented here as
ConfigDir.
#data_directory = 'ConfigDir' # use data in another
directory
                 # (change requires restart)
#hba_file = 'ConfigDir/pg_hba.conf' # host-based authentication
file
                 # (change requires restart)
#ident_file = 'ConfigDir/pg_ident.conf' # ident configuration
file
                 # (change requires restart)
# If external_pid_file is not explicitly set, no extra PID file
is written.
#external_pid_file = '' # write an extra PID file
                # (change requires restart)
#--------------------------------------------------------------
----------------
# CONNECTIONS AND AUTHENTICATION
#--------------------------------------------------------------
----------------
# - Connection Settings -
#listen_addresses = 'localhost' # what IP address(es) to
listen on;
```

```
# comma-separated list of addresses;
                   # defaults to 'localhost'; use '*' for all
                   # (change requires restart)
#port = 5432 # (change requires restart)
max_{\text{connections}} = 100 # (change requires restart)
#superuser_reserved_connections = 3 # (change requires restart)
#unix_socket_directories = '/var/run/postgresql' # comma-
separated list of directories
                  # (change requires restart)
#unix_socket_group = '' # (change requires restart)
#unix_socket_permissions = 0777 # begin with 0 to use octal
notation
                  # (change requires restart)
#bonjour = off # advertise server via Bonjour
                 # (change requires restart)
#bonjour_name = \cdot \cdot # defaults to the computer name
                  # (change requires restart)
# - TCP settings -
# see "man 7 tcp" for details
#tcp_keepalives_idle = 0 # TCP_KEEPIDLE, in seconds;
                   # 0 selects the system default
#tcp<sub>k</sub>eepalives_interval = 0 #tcp<sub>KEEPINTVL</sub>, in
seconds;
                   # 0 selects the system default
#tcp<sub>k</sub>eepalives_count = 0 #tcp<sub>KEEPCNT</sub>;
                  # 0 selects the system default
#tcp_user_timeout = 0 # TCP_user_timeout = 0milliseconds;
                  # 0 selects the system default
# - Authentication -
#authentication_timeout = 1min # 1s-600s
#password_encryption = md5 # md5 or scram-sha-256
#db_user_namespace = off
# GSSAPI using Kerberos
#krb server keyfile = '#krb_caseins_users = off
# - SSL -
#ss1 = off#ssl\_ca\_file = ''#ssl_cert_file = 'server.crt'
#ssl_crl_file = ''
#ssl_key_file = 'server.key'
#ssl_ciphers = 'HIGH:MEDIUM:+3DES:!aNULL' # allowed SSL ciphers
#ssl_prefer_server_ciphers = on
```

```
#ssl_ecdh_curve = 'prime256v1'
#ssl_min_protocol_version = 'TLSv1'
#ssl_max_protocol_version = ''
#ssl_dh_params_file = ''
#ssl_passphrase_command = ''
#ssl_passphrase_command_supports_reload = off
#--------------------------------------------------------------
----------------
# RESOURCE USAGE (except WAL)
#--------------------------------------------------------------
----------------
# - Memory -
shared_buffers = 128MB # min 128kB# (change requires restart)
#huge_pages = try # on, off, or try
                 # (change requires restart)
#temp_buffers = 8MB # min 800kB#max\_prepared\_transactions = 0 # zero disables the feature
                   # (change requires restart)
# Caution: it is not advisable to set max_prepared_transactions
nonzero unless
# you actively intend to use prepared transactions.
#work_mean = 4MB # min 64kB#maintenance_work_mem = 64MB # min 1MB
#autovacuum_work_mem = -1 # min 1MB, or -1 to use
maintenance_work_mem
\#max_stack_depth = 2MB \# min 100kB
#shared_memory_type = mmap # the default is the first
option
                  # supported by the operating system:
                  # mmap
                   # sysv
                   # windows
                   # (change requires restart)
dynamic_shared_memory_type = posix # the default is the first
option
                  # supported by the operating system:
                   # posix
                   # sysv
                  # windows
                  # mmap
                   # (change requires restart)
# - Disk -
#temp_file_limit = -1 # limits per-process temp file
space
                  # in kB, or -1 for no limit
```

```
# - Kernel Resources -
#max\_files\_per\_process = 1000 # min 25
                  # (change requires restart)
# - Cost-Based Vacuum Delay -
#vacuum\_cost\_delay = 0   # 0-100 milliseconds (0
disables)
#vacuum_cost_page_hit = 1 \qquad # 0-10000 credits
#vacuum_cost_page_miss = 10 # 0-10000 credits
#vacuum_cost_page_dirty = 20 # 0-10000 credits
#vacuum_cost_limit = 200 # 1-10000 credits
# - Background Writer -
#bgwriter_delay = 200ms # 10-10000ms between rounds
#bgwriter_lru_maxpages = 100 # max buffers
written/round, 0 disables
#bgwriter_lru_multiplier = 2.0 \# 0-10.0 multiplier on
buffers scanned/round
#bgwriter_flush_after = 512kB # measured in pages, 0
disables
# - Asynchronous Behavior -
#effective_io_concurrency = 1 # 1-1000; 0 disables
prefetching
\#max_worker_processes = 8 \# (change requires restart)
#max\_parallel\_maintenance_workers = 2 # taken from
max_parallel_workers
#max\_parallel\_works\_per\_gather = 2 # taken frommax_parallel_workers
#parallel_leader_participation = on
#max\_parallel\_works = 8 # maximum number of
max_worker_processes that
                  # can be used in parallel operations
#old_snapshot_threshold = -1 # 1min-60d; -1 disables; 0
is immediate
                 # (change requires restart)
#backend_flush_after = 0 # measured in pages, 0 disables
#--------------------------------------------------------------
----------------
# WRITE-AHEAD LOG
```

```
----------------
# - Settings -
#wal_level = replica # minimal, replica, or logical
                 # (change requires restart)
#fsync = on # flush data to disk for crash safety
                  # (turning this off can cause
                  # unrecoverable data corruption)
#synchronous\_commit = on # synchronization level;
                 # off, local, remote_write, remote_apply,
or on
#wal_sync_method = fsync # the default is the first
option
                  # supported by the operating system:
                  # open_datasync
                  # fdatasync (default on Linux)
                  # fsync
                  # fsync_writethrough
                  # open_sync
#full_page_writes = on # recover from partial page
writes
#wal_compression = off # enable compression of full-
page writes
#wal_log_{{\text{inits}}} = off # also do full page writes of
non-critical updates
                 # (change requires restart)
#wal_init_zero = on # zero-fill new WAL files
#wal_recycle = on # recycle WAL files
#wal_buffers = -1 # min 32kB, -1 sets based on
shared_buffers
                 # (change requires restart)
#wal_writer_delay = 200ms # 1-10000 milliseconds
#wal\_writer\_float\_after = 1MB # measured in pages, 0
disables
#commit_delay = 0 # range 0-100000, in microseconds
#commit_siblings = 5 # range 1-1000
# - Checkpoints -
#checkpoint_timeout = 5min # range 30s-1dmax_wal_size = 1GB
min wal_size = 80MB#checkpoint_completion_target = 0.5 # checkpoint target
duration, 0.0 - 1.0
#checkpoint_flush_after = 256kB # measured in pages, 0
disables
#checkpoint_warning = 30s # 0 disables
# - Archiving -
```
#--------------------------------------------------------------

```
#archive_mode = off # enables archiving; off, on, or always
             # (change requires restart)
#archive_command = ' # command to use to archive a
logfile segment
              # placeholders: %p = path of file to archive
               # %f = file name only
               # e.g. 'test ! -f /mnt/server/archivedir/%f &&
cp %p /mnt/server/archivedir/%f'
#archive_timeout = 0 # force a logfile segment switch
after this
               # number of seconds; 0 disables
# - Archive Recovery -
# These are only used in recovery mode.
#restore_command = \cdot \cdot # command to use to restore an
archived logfile segment
              # placeholders: %p = path of file to restore
               # %f = file name only
               # e.g. 'cp /mnt/server/archivedir/%f %p'
               # (change requires restart)
#archive_cleanup_command = ' # command to execute at every
restartpoint
#recovery_end_command = '' # command to execute at completion
of recovery
# - Recovery Target -
# Set these only when performing a targeted recovery.
#recovery_target = ' # 'immediate' to end recovery as
soon as a
                              # consistent state is reached
               # (change requires restart)
#recovery_target_name = ' # the named restore point to which
recovery will proceed
               # (change requires restart)
#recovery_target_time = ' # the time stamp up to which
recovery will proceed
              # (change requires restart)
#recovery_target_xid = ' # the transaction ID up to which
recovery will proceed
               # (change requires restart)
#recovery_target_lsn = ' # the WAL LSN up to which recovery
will proceed
               # (change requires restart)
#recovery_target_inclusive = on # Specifies whether to stop:
               # just after the specified recovery target (on)
               # just before the recovery target (off)
```

```
# (change requires restart)
#recovery_target_timeline = 'latest' # 'current', 'latest',
or timeline ID
               # (change requires restart)
#recovery_target_action = 'pause' # 'pause', 'promote',
'shutdown'
               # (change requires restart)
#--------------------------------------------------------------
----------------
# REPLICATION
#--------------------------------------------------------------
----------------
# - Sending Servers -
# Set these on the master and on any standby that will send
replication data.
#max_wal_senders = 10 # max number of walsender processes
               # (change requires restart)
#wal_keep_segments = 0 # in logfile segments; 0 disables
#wal_sender_timeout = 60s # in milliseconds; 0 disables
#max_replication_slots = 10 # max number of replication slots
               # (change requires restart)
#track_commit_timestamp = off # collect timestamp of
transaction commit
                # (change requires restart)
# - Master Server -
# These settings are ignored on a standby server.
#synchronous_standby_names = '' # standby servers that provide
sync rep
               # method to choose sync standbys, number of
sync standbys,
               # and comma-separated list of application_name
               # from standby(s); '*' = a11#vacuum_defer_cleanup_age = 0 # number of xacts by which
cleanup is delayed
# - Standby Servers -
```
# These settings are ignored on a master server.

```
#primary_conninfo = ' # connection string to sending
server
                  # (change requires restart)
#primary_slot_name = '' # replication slot on sending
server
                   # (change requires restart)
#promote_trigger_file = ' # file name whose presence ends
recovery
#hot_standby = on # "off" disallows queries during
recovery
                   # (change requires restart)
#max_standby_archive_delay = 30s # max delay before
canceling queries
                   # when reading WAL from archive;
                   # -1 allows indefinite delay
#max_standby_streaming_delay = 30s # max delay before
canceling queries
                   # when reading streaming WAL;
                   # -1 allows indefinite delay
#wal_receiver_status_interval = 10s # send replies at least
this often
                   # 0 disables
#hot_standby_feedback = off # send info from standby to
prevent
                   # query conflicts
#wal_receiver_timeout = 60s # time that receiver waits for
                   # communication from master
                   # in milliseconds; 0 disables
#wal_retrieve_retry_interval = 5s # time to wait before
retrying to
                   # retrieve WAL after a failed attempt
#recovery_min_apply_delay = 0 # minimum delay for
applying changes during recovery
# - Subscribers -
# These settings are ignored on a publisher.
#max\_logical\_replication\_works = 4 # taken frommax_worker_processes
                   # (change requires restart)
#max_sync_workers_per_subscription = 2 # taken from
max_logical_replication_workers
#--------------------------------------------------------------
----------------
# QUERY TUNING
#--------------------------------------------------------------
----------------
```

```
# - Planner Method Configuration -
#enable_bitmapscan = on
#enable_hashagg = on
#enable_hashjoin = on
#enable_indexscan = on
#enable_indexonlyscan = on
#enable_material = on
#enable_mergejoin = on
#enable_nestloop = on
#enable_parallel_append = on
#enable_seqscan = on
#enable_sort = on
#enable_tidscan = on
#enable_partitionwise_join = off
#enable_partitionwise_aggregate = off
#enable_parallel_hash = on
#enable_partition_pruning = on
# - Planner Cost Constants -
#seq\_page\_cost = 1.0 # measured on an arbitrary
scale
#random_page_cost = 4.0 # same scale as above
#cpu_tuple_cost = 0.01 # same scale as above
#cpu_index_tuple_cost = 0.005 # same scale as above
#cpu_operator_cost = 0.0025 # same scale as above
#parallel_tuple_cost = 0.1 # same scale as above
#parallel_setup_cost = 1000.0 # same scale as above
#jit_above_cost = 100000 # perform JIT compilation if
available
                   # and query more expensive than this;
                   # -1 disables
#jit_inline_above_cost = 500000 # inline small functions if
query is
                   # more expensive than this; -1 disables
#jit_optimize_above_cost = 500000 # use expensive JIT
optimizations if
                   # query is more expensive than this;
                   # -1 disables
#min_parallel_table_scan_size = 8MB
#min parallel index scan size = 512kB
#effective cache size = 4GB# - Genetic Query Optimizer -
#geqo = on
```

```
#geqo_threshold = 12
```

```
\#geqo_{\text{eff}} + \frac{1}{2} + \frac{1}{2} + \frac{1}{2} + \frac{1}{2} + \frac{1}{2} + \frac{1}{2} + \frac{1}{2} + \frac{1}{2} + \frac{1}{2} + \frac{1}{2} + \frac{1}{2} + \frac{1}{2} + \frac{1}{2} + \frac{1}{2} + \frac{1}{2} + \frac{1}{2} + \frac{1}{2} + #geqo_pool_size = 0 # selects default based on effort
#geqo_generations = 0 # selects default based on
effort
#geqo_selection_bias = 2.0 # range 1.5-2.0#geqo_seed = 0.0 # range 0.0-1.0
# - Other Planner Options -
#default_statistics_target = 100 # range 1-10000
#constraint_exclusion = partition # on, off, or partition
#cursor_tuple_fraction = 0.1 # range 0.0-1.0#from_collapse_limit = 8
#join_collapse_limit = 8 \qquad # 1 disables collapsing of
explicit
                     # JOIN clauses
#force_parallel_mode = off
#jit = on # allow JIT compilation
#plan_cache_mode = auto # auto, force_generic_plan or
                    # force_custom_plan
#--------------------------------------------------------------
----------------
# REPORTING AND LOGGING
#--------------------------------------------------------------
----------------
# - Where to Log -
#log_destination = 'stderr' # Valid values are combinations
of
                     # stderr, csvlog, syslog, and eventlog,
                     # depending on platform. csvlog
                     # requires logging_collector to be on.
# This is used when logging to stderr:
#logging_collector = off # Enable capturing of stderr
and csvlog
                     # into log files. Required to be on for
                     # csvlogs.
                     # (change requires restart)
# These are only used if logging_collector is on:
#log_directory = 'log' # directory where log files are
written,
                     # can be absolute or relative to PGDATA
#log_filename = 'postgresql-%Y-%m-%d_%H%M%S.log' # log file
name pattern,
                    # can include strftime() escapes
```

```
#log_file_mode = 0600 # creation mode for log files,
                   # begin with 0 to use octal notation
#log_truncate_on_rotation = off # If on, an existing log
file with the
                  # same name as the new log file will be
                  # truncated rather than appended to.
                  # But such truncation only occurs on
                  # time-driven rotation, not on restarts
                   # or size-driven rotation. Default is
                   # off, meaning append to existing files
                   # in all cases.
#log_rotation_age = 1d # Automatic rotation of
logfiles will
                  # happen after that time. 0 disables.
#log_rotation_size = 10MB # Automatic rotation of
logfiles will
                  # happen after that much log output.
                   # 0 disables.
# These are relevant when logging to syslog:
#syslog_facility = 'LOCAL0'
#syslog_ident = 'postgres'
#syslog_sequence_numbers = on
#syslog_split_messages = on
# This is only relevant when logging to eventlog (win32):
# (change requires restart)
#event_source = 'PostgreSQL'
# - When to Log -
#log_min_messages = warning # values in order of decreasing
detail:
                   # debug5
                   # debug4
                   # debug3
                   # debug2
                   # debug1
                   # info
                   # notice
                   # warning
                   # error
                   # log
                   # fatal
                   # panic
#log_min_error_statement = error # values in order of
decreasing detail:
                   # debug5
                   # debug4
                   # debug3
                   # debug2
                   # debug1
```

```
# info
                   # notice
                   # warning
                   # error
                   # log
                   # fatal
                   # panic (effectively off)
#log_min_duration_statement = -1 # -1 is disabled, 0 logs
all statements
                  # and their durations, > 0 logs only
                  # statements running at least this number
                   # of milliseconds
#log_transaction_sample_rate = 0.0 # Fraction of transactions
whose statements
                  # are logged regardless of their duration.
1.0 logs all
                  # statements from all transactions, 0.0
never logs.
# - What to Log -
#debug_print_parse = off
#debug_print_rewritten = off
#debug_print_plan = off
#debug_pretty_print = on
#log_checkpoints = off
#log_connections = off
#log_disconnections = off
#log_duration = off
#log_error_verbosity = default # terse, default, or
verbose messages
#log_hostname = off
#log_line_prefix = '%m [\%p] ' # special values:
                   # %a = application name
                   # %u = user name
                   # %d = database name
                   # %r = remote host and port
                   # %h = remote host
                   # %p = process ID
                   # %t = timestamp without milliseconds
                   # %m = timestamp with milliseconds
                   # %n = timestamp with milliseconds (as a
Unix epoch)
                   # %i = command tag
                   # %e = SQL state
                   # %c = session ID
                   # %l = session line number
                   # %s = session start timestamp
                   # %v = virtual transaction ID
                   # %x = transaction ID (0 if none)
                   # %q = stop here in non-session
                   # processes
```

```
# %% = '%'
                   # e.g. '<%u%%%d> '
#log_lock_waits = off # log lock waits >=
deadlock_timeout
#log_statement = 'none' # none, ddl, mod, all
#log_replication_commands = off
#log_temp_files = -1 # log temporary files equal or
larger
                   # than the specified size in kilobytes;
                   # -1 disables, 0 logs all temp files
log_timezone = 'Etc/UTC'
#--------------------------------------------------------------
----------------
# PROCESS TITLE
#--------------------------------------------------------------
----------------
#cluster_name = '' # added to process titles if
nonempty
                   # (change requires restart)
#update_process_title = on
#--------------------------------------------------------------
----------------
# STATISTICS
#--------------------------------------------------------------
----------------
# - Query and Index Statistics Collector -
#track_activities = on
#track counts = on
#track_io_timing = off
#track_functions = none # none, pl, all
#track_activity_query_size = 1024 # (change requires restart)
#stats_temp_directory = 'pg_stat_tmp'
# - Monitoring -
#log_parser_stats = off
#log_planner_stats = off
#log_executor_stats = off
#log_statement_stats = off
```

```
#--------------------------------------------------------------
----------------
# AUTOVACUUM
#--------------------------------------------------------------
 ----------------
#autovacuum = on # Enable autovacuum subprocess?
'on'
                   # requires track_counts to also be on.
#log_autovacuum_min_duration = -1 # -1 disables, 0 logs all
actions and
                   # their durations, > 0 logs only
                    # actions running at least this number
                    # of milliseconds.
#autovacuum_max_workers = 3 # max number of autovacuum
subprocesses
                   # (change requires restart)
#autovacuum_naptime = 1min # time between autovacuum runs
#autovacuum_vacuum_threshold = 50 # min number of row updates
before
                    # vacuum
#autovacuum_analyze_threshold = 50 # min number of row updates
before
                    # analyze
#autovacuum_vacuum_scale_factor = 0.2 # fraction of table
size before vacuum
#autovacuum_analyze_scale_factor = 0.1 # fraction of table
size before analyze
#autovacuum_freeze_max_age = 200000000 # maximum XID age
before forced vacuum
                    # (change requires restart)
#autovacuum_multixact_freeze_max_age = 400000000 # maximum
multixact age
                   # before forced vacuum
                    # (change requires restart)
#autovacuum_vacuum_cost_delay = 2ms # default vacuum cost delay
for
                    # autovacuum, in milliseconds;
                    # -1 means use vacuum_cost_delay
#autovacuum vacuum cost limit = -1 # default vacuum cost limit
for
                   # autovacuum, -1 means use
                    # vacuum_cost_limit
#--------------------------------------------------------------
----------------
# CLIENT CONNECTION DEFAULTS
#--------------------------------------------------------------
 ----------------
# - Statement Behavior -
```

```
#client_min_messages = notice # values in order of
decreasing detail:
                  # debug5
                   # debug4
                   # debug3
                   # debug2
                   # debug1
                   # log
                   # notice
                   # warning
                   # error
#search_path = '"$user", public' # schema names
#row_security = on
#default_tablespace = '' # a tablespace name, '' uses
the default
#temp_tablespaces = ' # a list of tablespace names,
'' uses
                  # only default tablespace
#default_table_access_method = 'heap'
#check_function_bodies = on
#default_transaction_isolation = 'read committed'
#default_transaction_read_only = off
#default_transaction_deferrable = off
#session_replication_role = 'origin'
#statement_timeout = 0 # in milliseconds, 0 is
disabled
#lock_timeout = 0 # in milliseconds, 0 is disabled
#idle_in_transaction_session_timeout = 0 # in milliseconds,
0 is disabled
#vacuum_freeze_min_age = 50000000
#vacuum_freeze_table_age = 150000000
#vacuum_multixact_freeze_min_age = 5000000
#vacuum_multixact_freeze_table_age = 150000000
#vacuum_cleanup_index_scale_factor = 0.1 # fraction of total
number of tuples
                      # before index cleanup, 0 always
performs
                     # index cleanup
#bytea_output = 'hex' # hex, escape
#xmlbinary = 'base64'
#xmloption = 'content'
#gin_fuzzy_search_limit = 0
#gin_pending_list_limit = 4MB
# - Locale and Formatting -
datestyle = 'iso, mdy'#intervalstyle = 'postgres'
timezone = 'Etc/UTC'
#timezone_abbreviations = 'Default' # Select the set of
available time zone
                  # abbreviations. Currently, there are
                   # Default
                   # Australia (historical usage)
                   # India
```

```
# You can create your own file in
                   # share/timezonesets/.
#extra_fToat_digits = 1 # min -15, max 3; any value >0
actually
                   # selects precise output mode
#client_encoding = sq]_ascii # actually, defaults to
database
                   # encoding
# These settings are initialized by initdb, but they can be
changed.
lc_messages = 'en_US.UTF-8' # locale for system error
message
                  # strings
lc_monetary = 'en_US.UTF-8' # locale for monetary
formatting
lc_numeric = 'enUS.UTF-8' # locale for number
formatting
lc_time = 'en_US.UTF-8' # locale for time
formatting
# default configuration for text search
default_text_search_config = 'pg_catalog.english'
# - Shared Library Preloading -
#shared_preload_libraries = '' # (change requires restart)
#local_preload_libraries = ''
#session_preload_libraries = ''
#jit_provider = 'llvmjit' # JIT library to use
# - Other Defaults -
#dynamic_library_path = '$libdir'
#--------------------------------------------------------------
----------------
# LOCK MANAGEMENT
#--------------------------------------------------------------
----------------
#deadlock_timeout = 1s
#max\_locks\_per\_transaction = 64 # min 10
                  # (change requires restart)
#max\_pred\_locks\_per\_transaction = 64 # min 10
                   # (change requires restart)
#max\_pred\_locks\_per\_relation = -2 # negative values mean
                   # (max_pred_locks_per_transaction
```

```
# / -max_pred_locks_per_relation) - 1
#max\_pred\_locks\_per\_page = 2 # min 0
#--------------------------------------------------------------
----------------
# VERSION AND PLATFORM COMPATIBILITY
#--------------------------------------------------------------
----------------
# - Previous PostgreSQL Versions -
#array_nulls = on
#backslash_quote = safe_encoding # on, off, or safe_encoding
#escape_string_warning = on
#lo_compat_privileges = off
#operator_precedence_warning = off
#quote_all_identifiers = off
#standard_conforming_strings = on
#synchronize_seqscans = on
# - Other Platforms and Clients -
#transform_null_equals = off
#--------------------------------------------------------------
----------------
# ERROR HANDLING
#--------------------------------------------------------------
----------------
#exit\_on\_error = off # terminate session on any
error?
#restart_after_crash = on # reinitialize after backend
crash?
#data_sync_retry = off # retry or panic on failure to
fsync
                   # data?
                   # (change requires restart)
#--------------------------------------------------------------
----------------
# CONFIG FILE INCLUDES
#--------------------------------------------------------------
----------------
```

```
# These options allow settings to be loaded from files other
than the
# default postgresql.conf. Note that these are directives, not
variable
# assignments, so they can usefully be given more than once.
#include_dir = ' \dots' # include files ending in
'.conf' from
           # a directory, e.g., 'conf.d'
#include_if_exists = '. . .' # include file only if it
exists
\#include = '...' \# include file
#--------------------------------------------------------------
----------------
# CUSTOMIZED OPTIONS
#--------------------------------------------------------------
----------------
# Add settings for extensions here
```
#### ■ 创建完 configmap 配置文件后, 点击部署 Operator 应用

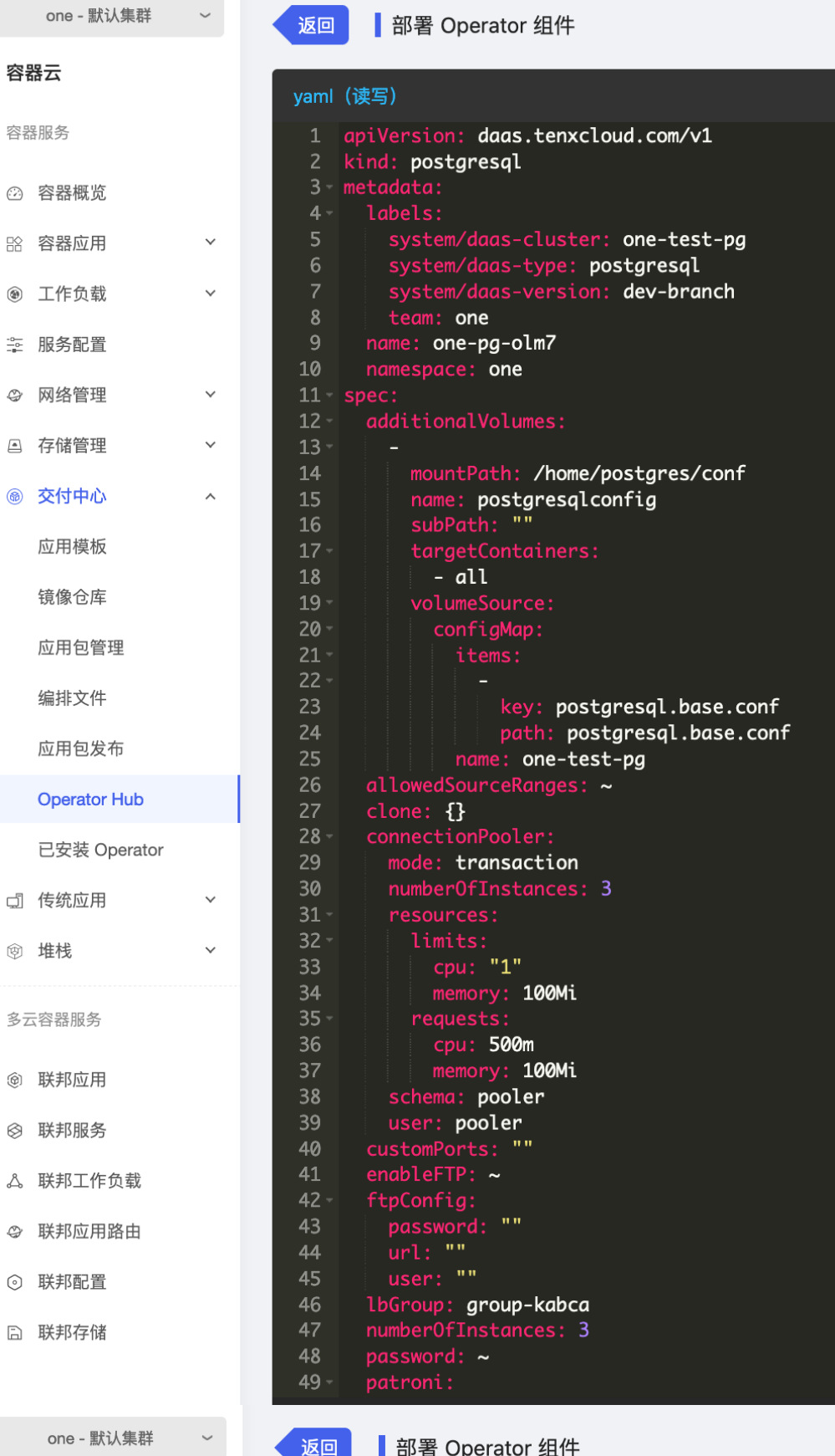

#### yaml (读写) (we)<br>customPorts: ""<br>enableFTP: ~<br>ftpConfig:<br>password: ""<br>url: ""<br>user: "" 40 41  $42 \checkmark$ 44 45

容器云

容器服务

◎ 容器概览

8 容器应用

 $\begin{array}{rcl} \begin{array}{c} \begin{array}{c} \end{array} & \begin{array}{c} \end{array} & \text{if } \end{array} & \begin{array}{c} \end{array} & \text{if } \end{array} \begin{array}{c} \end{array} \begin{array}{c} \end{array} \begin{array}{c} \end{array} \begin{array}{c} \end{array} \begin{array}{c} \end{array} \begin{array}{c} \end{array} \begin{array}{c} \end{array} \begin{array}{c} \end{array} \begin{array}{c} \end{array} \begin{array}{c} \end{array} \begin{array}{c} \end{array} \begin{array}{c} \end{array} \$ 

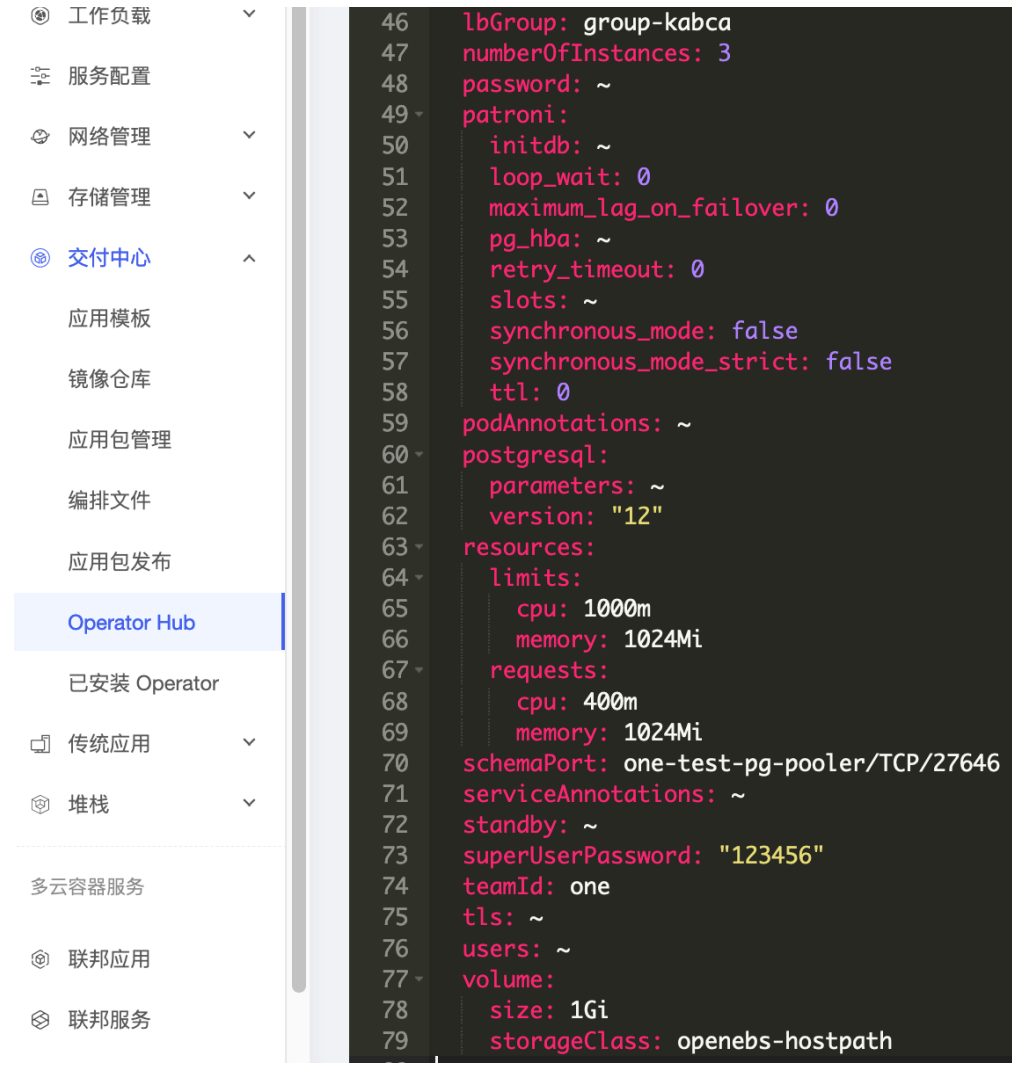

- metadata.labels.team: team 名称
- metadata.name: team 名称 + 自定义集群名称
- metadata.namespace: 命名空间
- spec.additionalVolumes.volumeSource.name: 刚才创建的 cm 名称
- spec.connectionPooler.numberOfInstances: pooler 实例的个数
- spec.connectionPooler.resources: pooler 实例的资源大小配置, 推荐至少 500m/300Mi
- spec.numberOfInstances: pg 实例的个数
- spec.password: pg 实例的 password
- spec.postgresql.version: pg 实例的版本, 推荐至少 12
- spec.resources: pg 实例的资源大小配置, 推荐至少 1C/1024Mi
- spec.superUserPassword: pg 实例的 superUserPassword
- spec.teamId: pg 实例的 teamId, 用于区分不同的团队, 必填
- spec.volume.size: 每个 pg Pod 挂载的存储大小, 推荐至少 1G

■ spec.volume.storageClass: 集群使用的存储类名称, 从"容器云--存储管理--存储卷--创 建存储卷--存储类下拉列表"中可以查看到可以使用的存储类

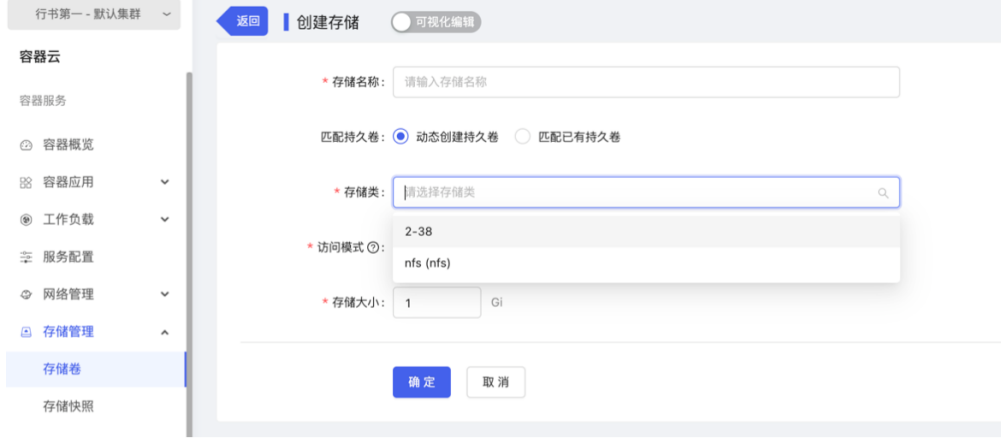

■ 创建完成后, 在"容器云--容器应用--Operator 应用"中可以查看创建的 PostgreSQL 集 群,点击集群名字可以查看详情

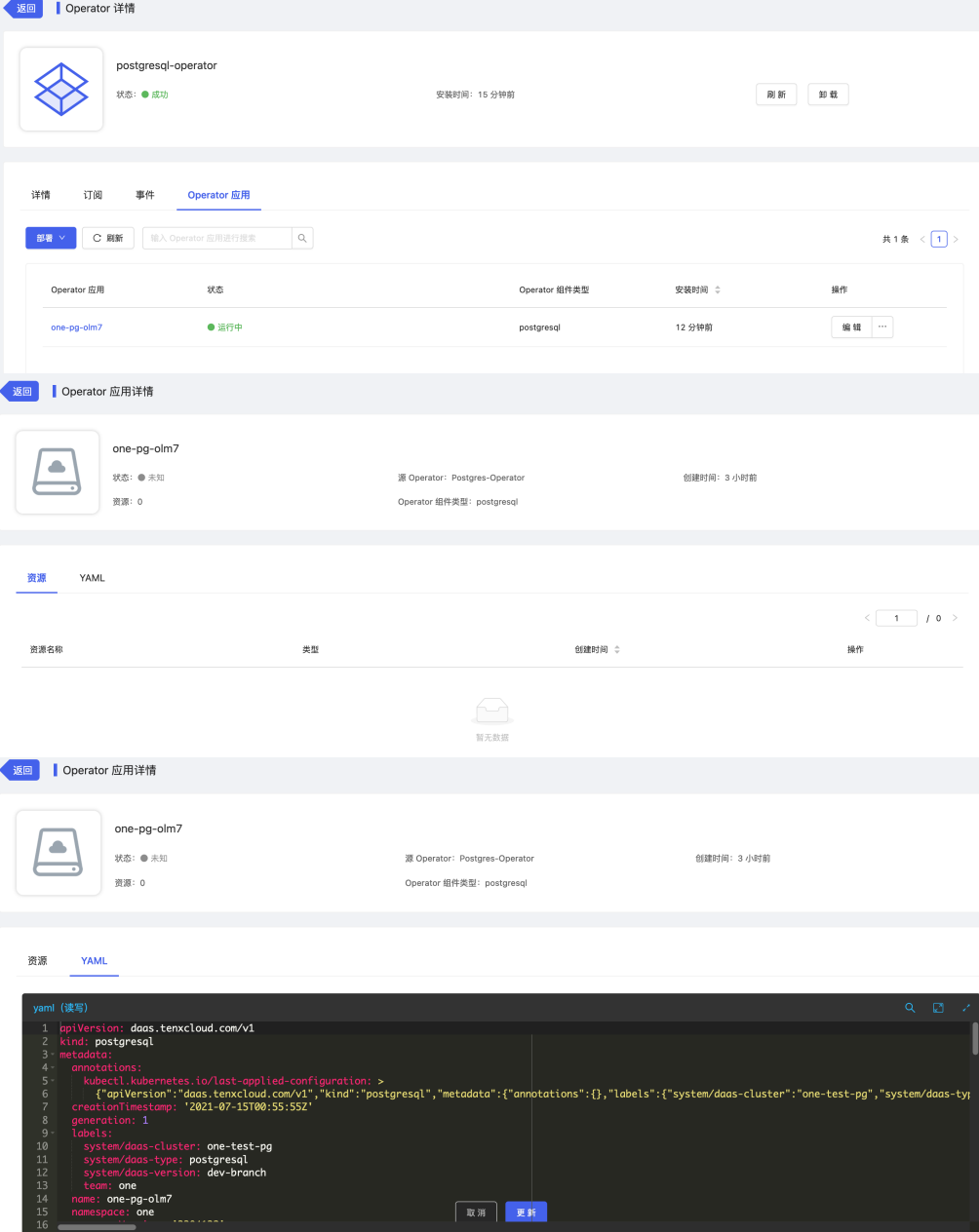

- **配置 PostgreSQL 集群访问**
	- 在"容器云--网络管理--应用路由"页面,点击"添加路由规则",在"添加路由规则"页面,选择一 个服务出口代理 PostgreSQL 集群的 Pooler 服务

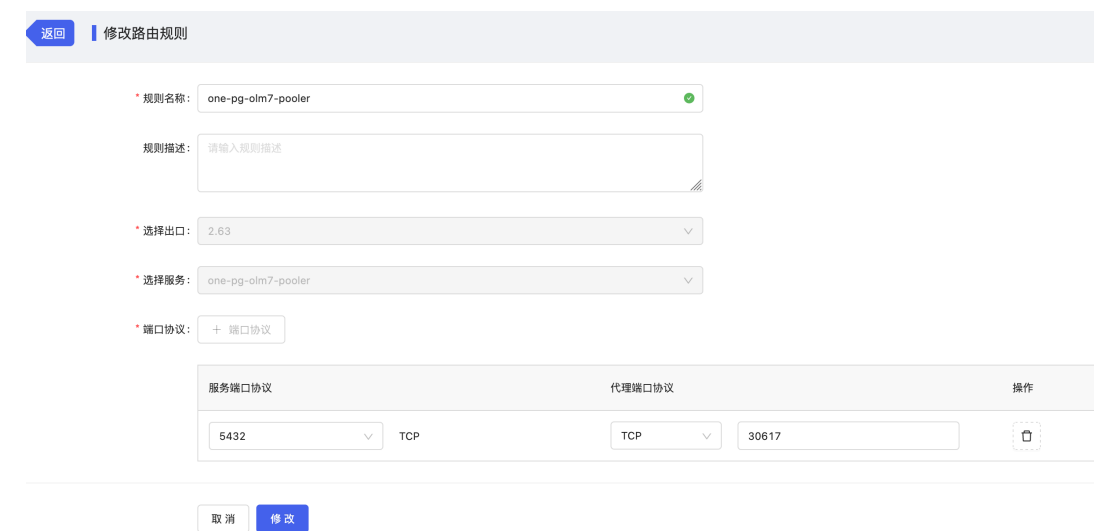

- **验证 PostgreSQL 集群访问**
	- 在"容器云--容器应用--容器服务"列表中,找到被代理的 PostgreSQL 集群的管理 pooler 服务 (< PostgreSQL 集群名称>-pooler), 点击"查看地址", 点击地址旁边的拷贝图标保存地址 信息,用于后面访问验证。

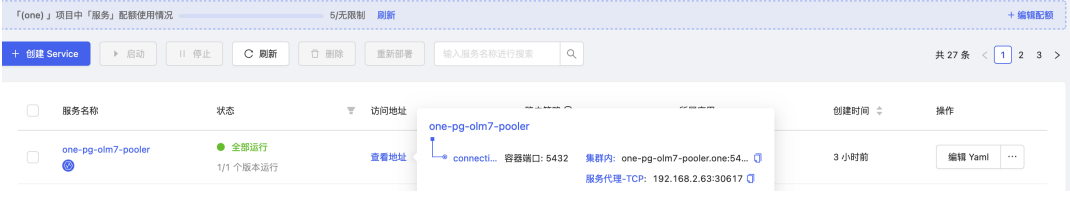

- 集群内: 在 Kuberenetes 集群内访问 PostgreSQL 服务, 使用这个地址
- 服务代理-TCP: 在 Kuberenetes 集群外访问 PostgreSQL 服务, 使用这个地址
- 在"容器云--工作负载--有状态副本集"列表中,找到 PostgreSQL 集群副本集,点击进入

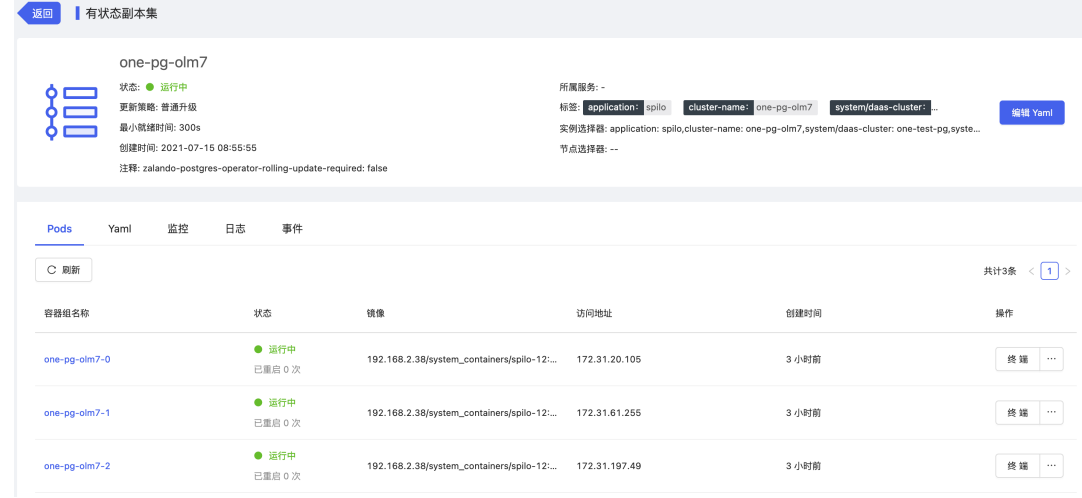

在 PostgreSQL 有状态副本集详情中,选择其中一个容器组,点击进入

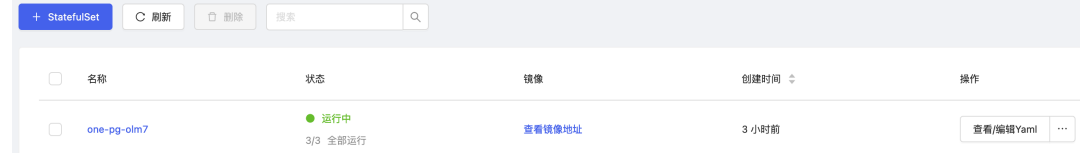

在 PostgreSQL 容器组详情中,点击登陆终端里的 PostgreSQL 容器

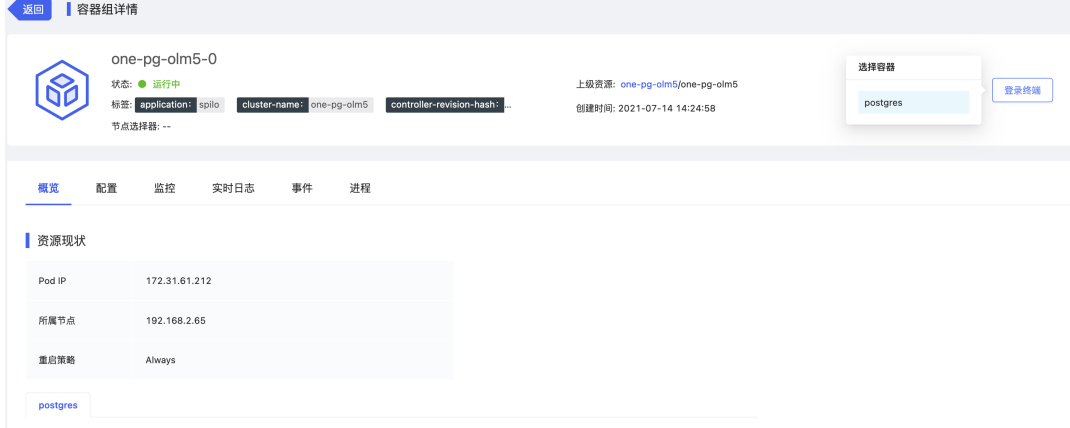

o 在弹出的终端交互窗口里, 用前面保存的 PostgreSQL 地址信息, 验证 PostgreSQL 能够被成 功 访问

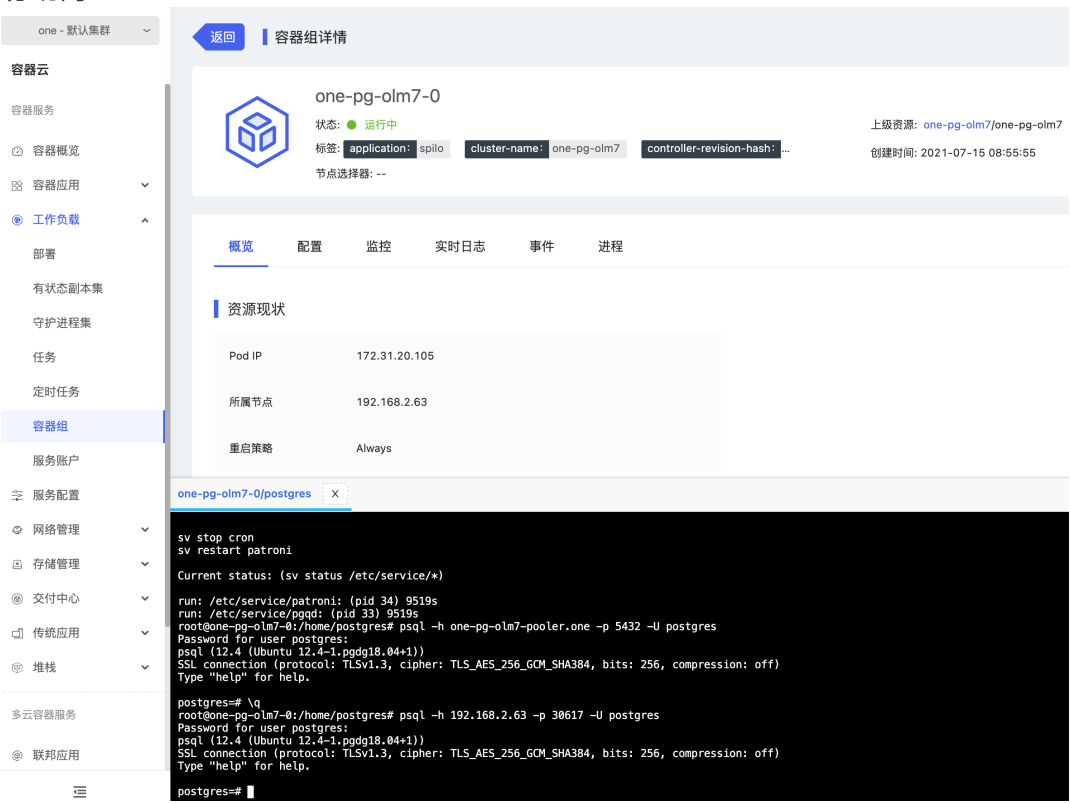

**五、应用运维指南;(补充界面部署方式)**

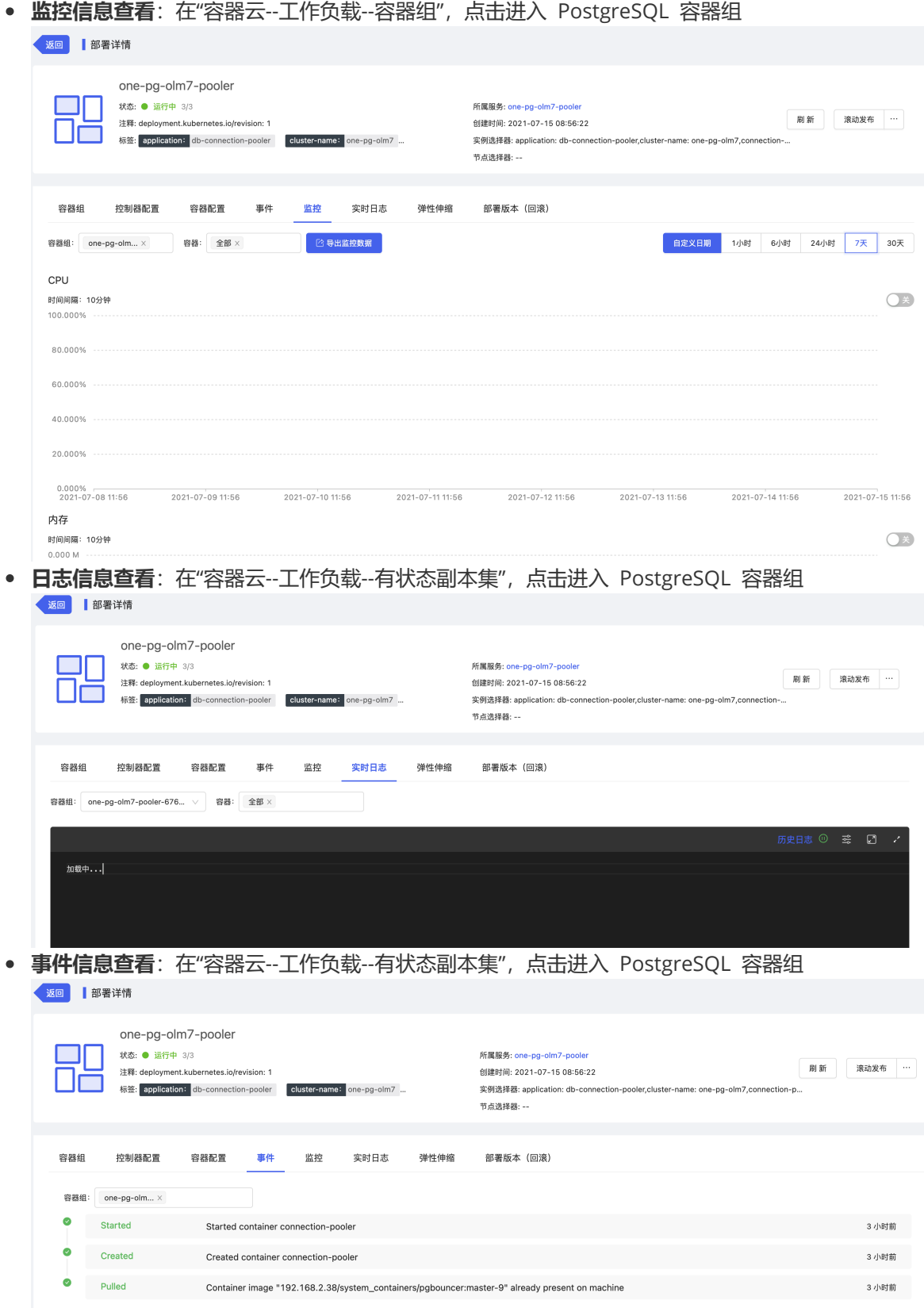

● 审计信息查看: 在"安全和运维--平台运维--操作审计--审计记录", 选择"容器云/工作负载/容器组"、 相应租户、项目后点击"立即查询"

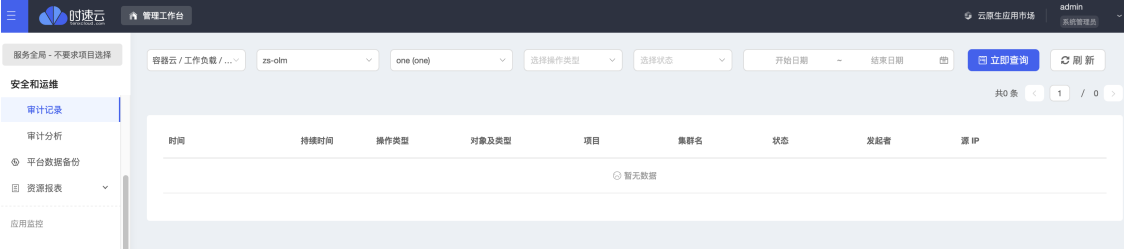